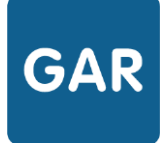

# Les exemplaires manquants

**Les exemplaires manquants sont un cas particulier qui peut survenir quand plusieurs abonnements individuels ont été contractés sur la même ressource numérique pour l'école.** 

# **DESCRIPTION DU CAS D'USAGE**

Sur une ressource, le **responsable d'affectation** veut effectuer une sélection pour les élèves. Voici ce que le compteur de la ressource indique au départ (figure 1) :

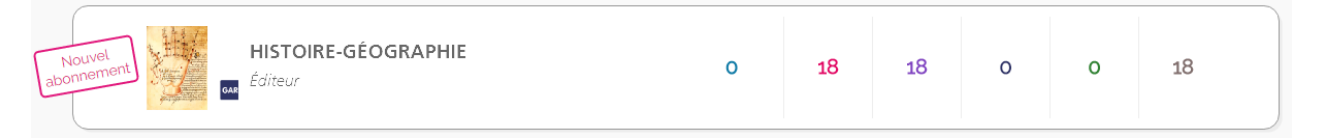

### **Figure 1**

En mode d'attribution par ressource, il clique donc sur la catégorie de population « Élèves et groupes » (figure 2).

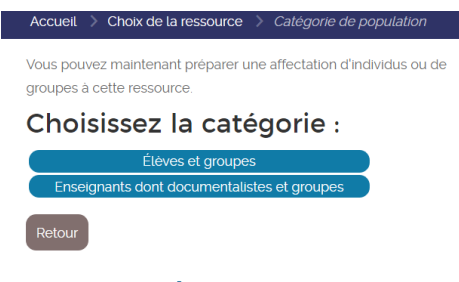

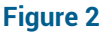

Il sélectionne autant d'élèves qu'il a d'**exemplaires numériques** disponibles : il obtient donc 18 sélections (figure 3).

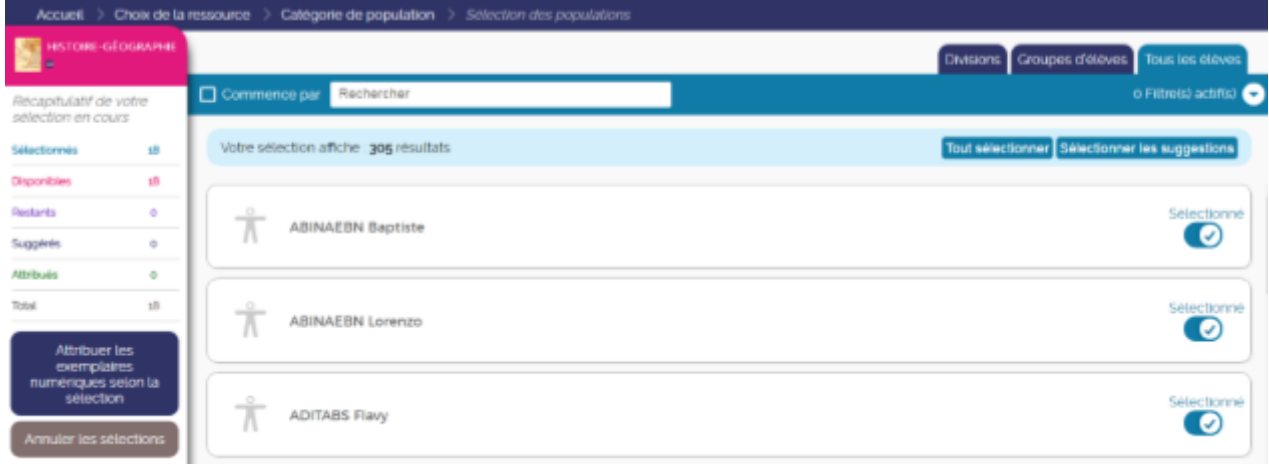

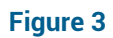

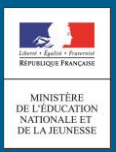

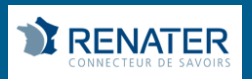

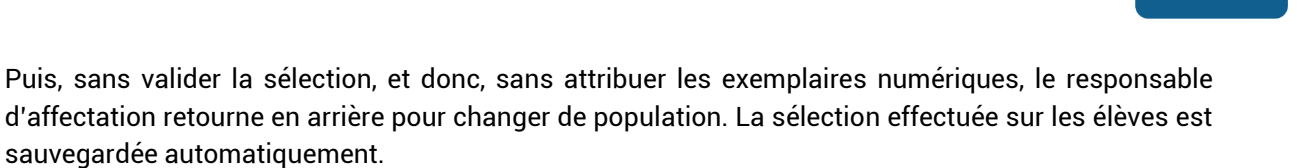

Le responsable d'affectation sélectionne ensuite 18 enseignants. Ces 18 exemplaires ont déjà été sélectionnés pour des élèves, mais comme la validation n'a pas été effectuée, il est toujours possible d'effectuer une sélection pour les enseignants également.

Or, une fois les 18 enseignants sélectionnés, on constate dans le compteur les nombres suivants : (figure 4)

Exemplaires sélectionnés : 18

Exemplaires disponibles : 11

Restants : -7

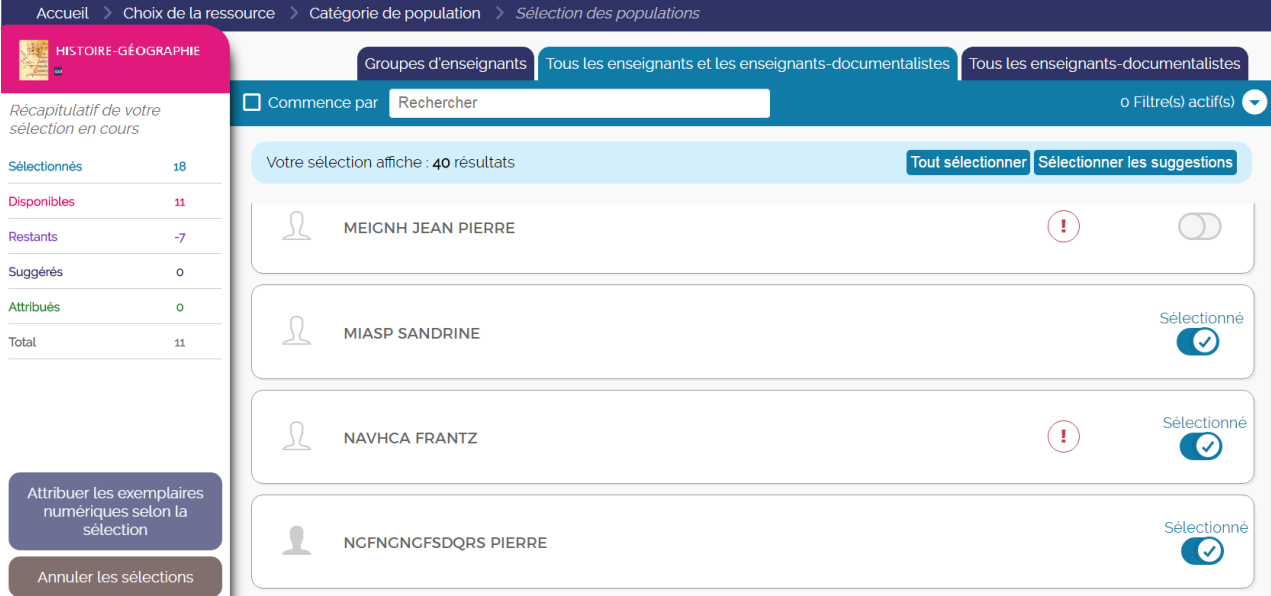

#### **Figure 4**

Ce nombre négatif correspond à ce que l'on appelle des exemplaires manquants. En retournant voir la liste des ressources, on constate que désormais, le compteur général de la ressource indique ceci (figure 5) :

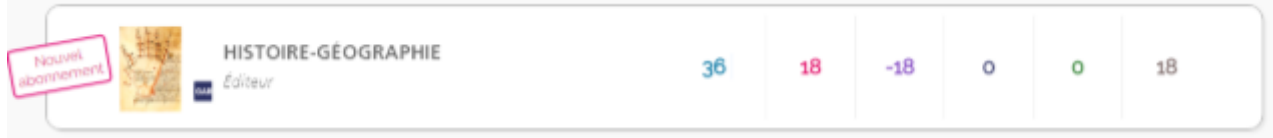

**Figure 5**

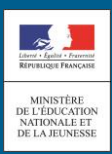

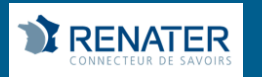

**GAR** 

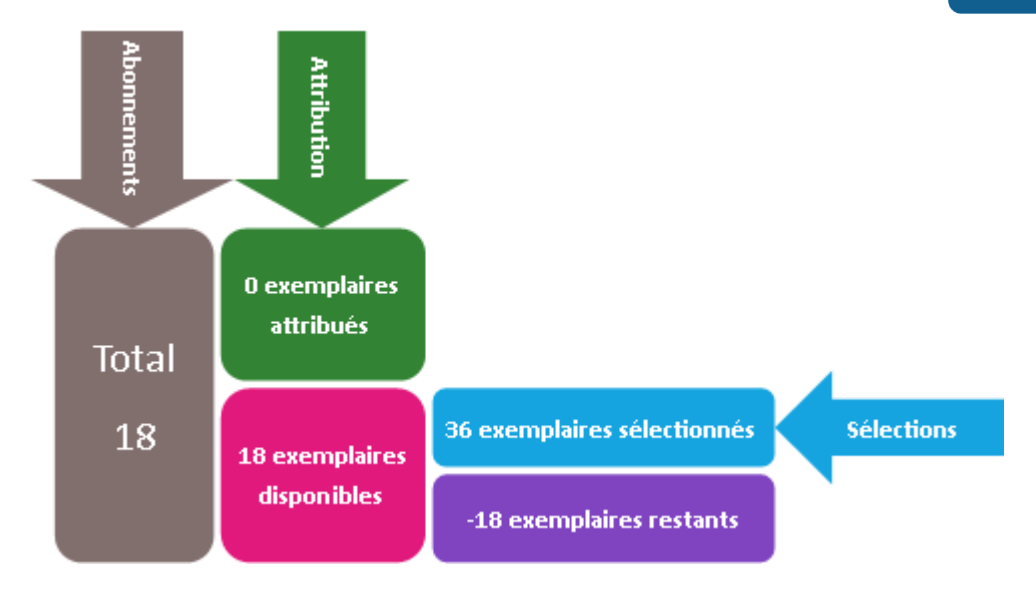

Les 18 sélections effectuées pour les élèves se sont additionnées aux 18 sélections effectuées pour les enseignants. On obtient donc 36 exemplaires numériques sélectionnés, ce qui dépasse le total d'exemplaires autorisé pour la ressource.

## **EXPLICATION**

Dans ce cas, deux **abonnements** individuels ont été contractés sur une même ressource. 7 exemplaires numériques sont destinés exclusivement aux élèves, et 11 peuvent être attribués à toutes les catégories de population. Les enseignants peuvent donc également bénéficier de ces 11 exemplaires numériques.

Dans le compteur, apparaissent 18 exemplaires numériques au total : c'est l'addition des deux cas de figures présentés ci-dessus.

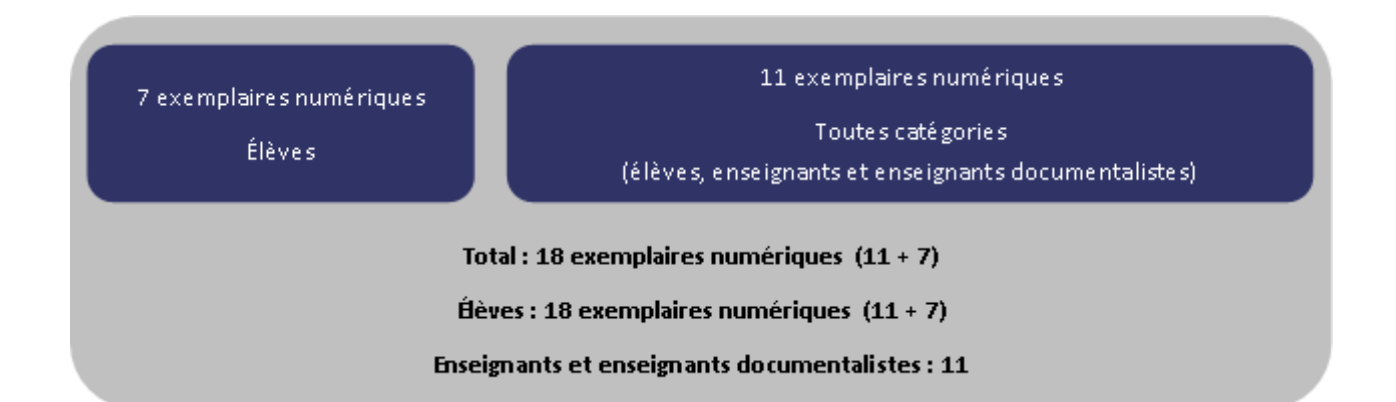

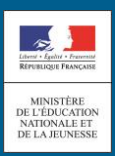

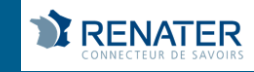

Dans la figure 4, c'est donc bien au nombre d'exemplaires numériques disponibles qu'il faut se fier. Seuls 11 exemplaires numériques peuvent être attribués aux enseignants. Mais puisque le total comptabilise également les exemplaires destinés aux élèves, la sélection de 18 enseignants est possible. Cependant, il sera impossible de valider cette sélection : à partir du moment où le compteur devient négatif, le bouton de validation est désactivé.

Pour résoudre la situation et attribuer les exemplaires numériques aux enseignants, le responsable d'affectation doit dé-sélectionner suffisamment d'enseignants pour arriver à 11 exemplaires numériques sélectionnés. Dès lors que le nombre d'exemplaires numériques restants est supérieur ou égal à 0, l'attribution est possible (figure 6).

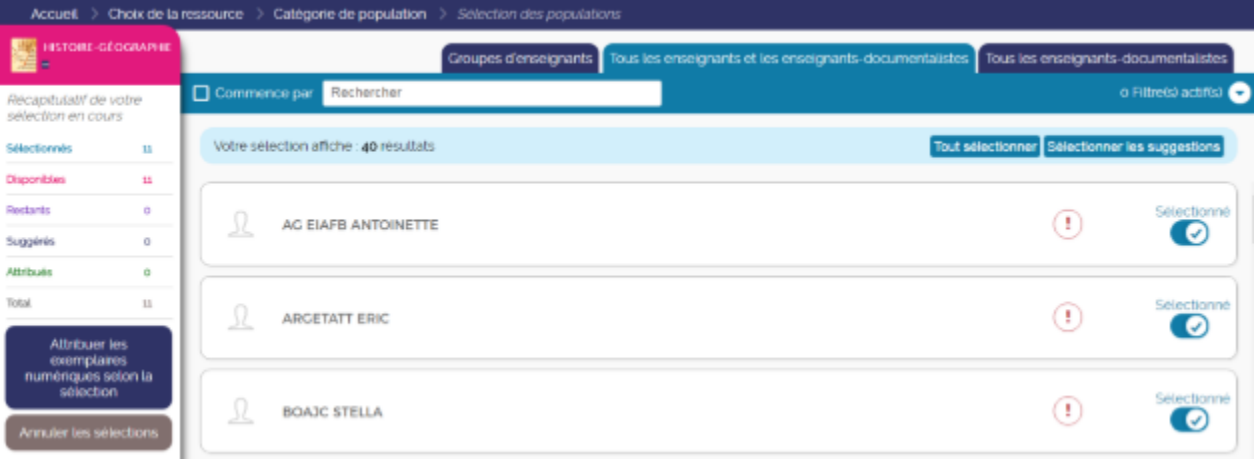

**Figure 6**

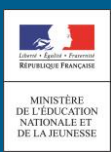

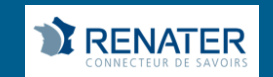